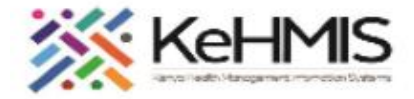

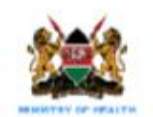

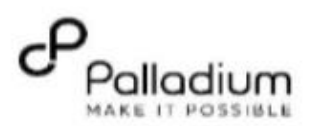

## **SOP: IQCare to KenyaEMR system migration**

# **Data Validation/ Verification**

**Last reviewed: Jun 2020**

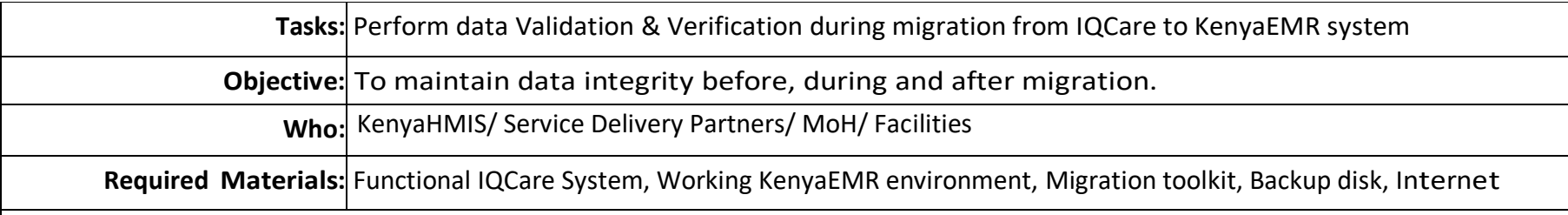

### **Overview**:

*This document outlines data validation procedure during IQCare to KenyaEMR migration validation SOP. The process has been categorized into three distinct phases i.e. Pre-migration, Migration and Post migration phase. The instructions are accompanied by relevant screenshots for clarity where applicable. Links have been provided for external resources as reference.* 

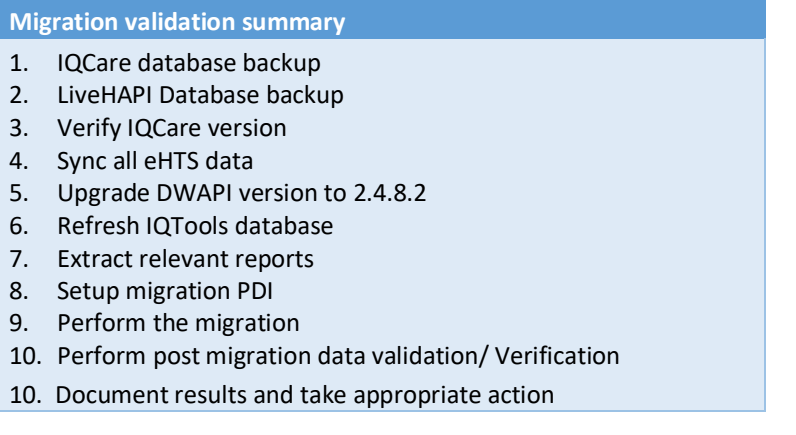

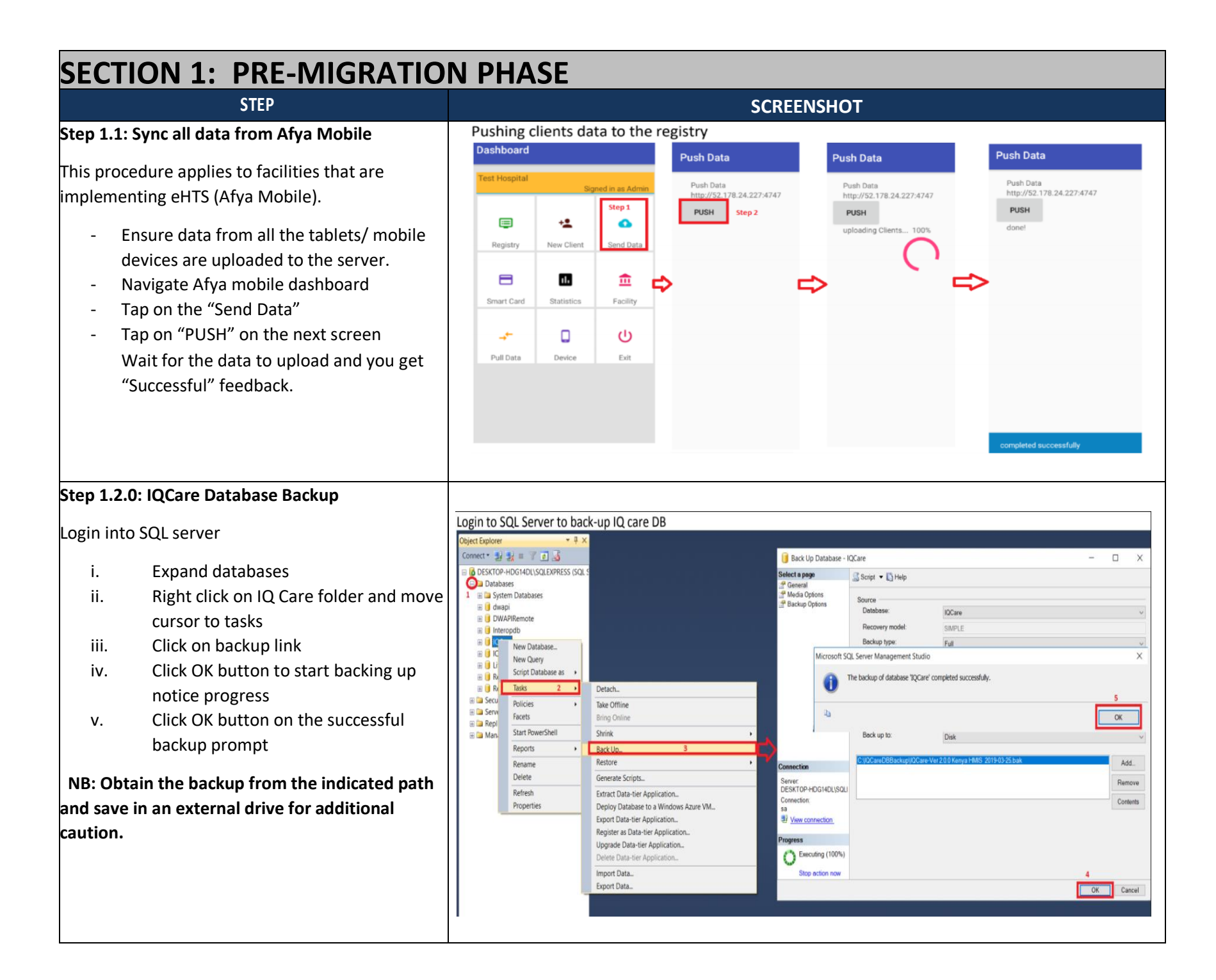

#### **Step 1.2.1: LiveHAPI Database Backup**

#### Login into SQL server

- i. Expand databases
- ii. Right click on LiveHAPI folder and move cursor to tasks
- iii. Click on backup link
- iv. Click OK button to start backing up notice progress
- v. Click OK button on the successful backup prompt

**NB: Obtain the backup from the indicated path and save in a n external drive for additional caution.**

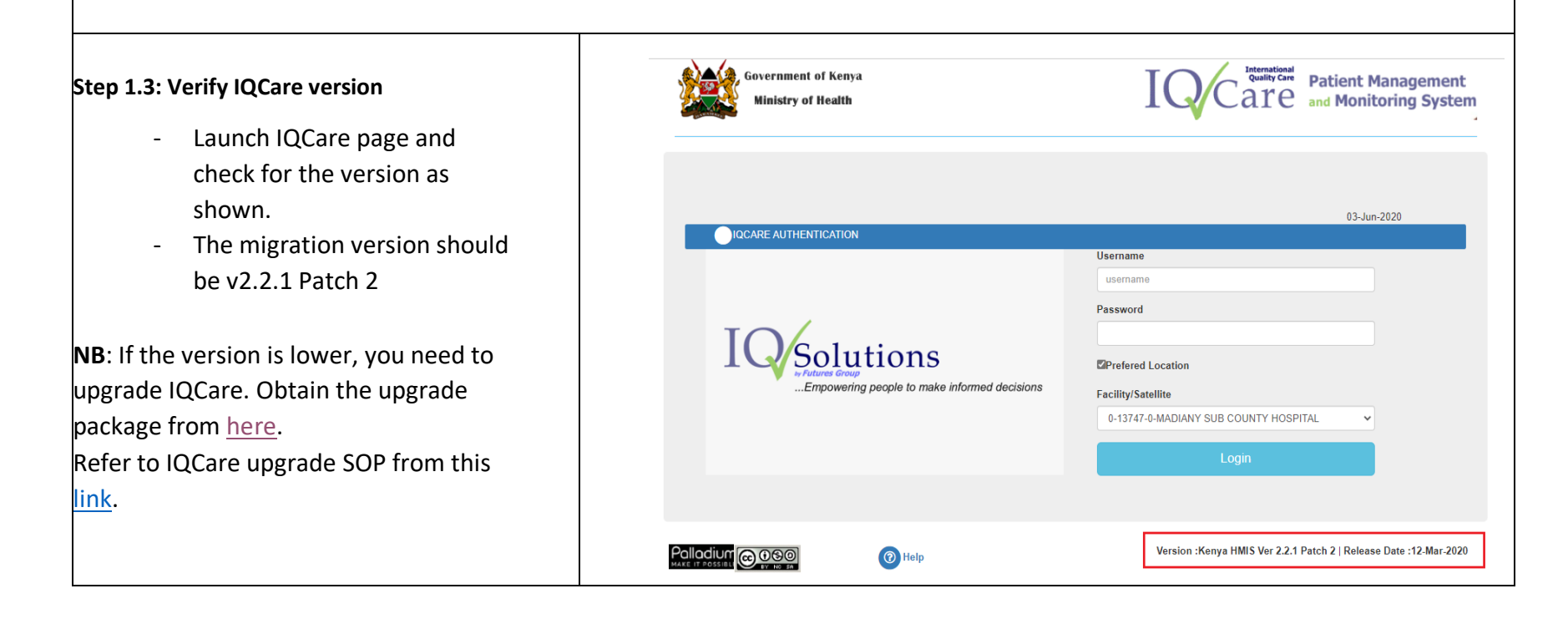

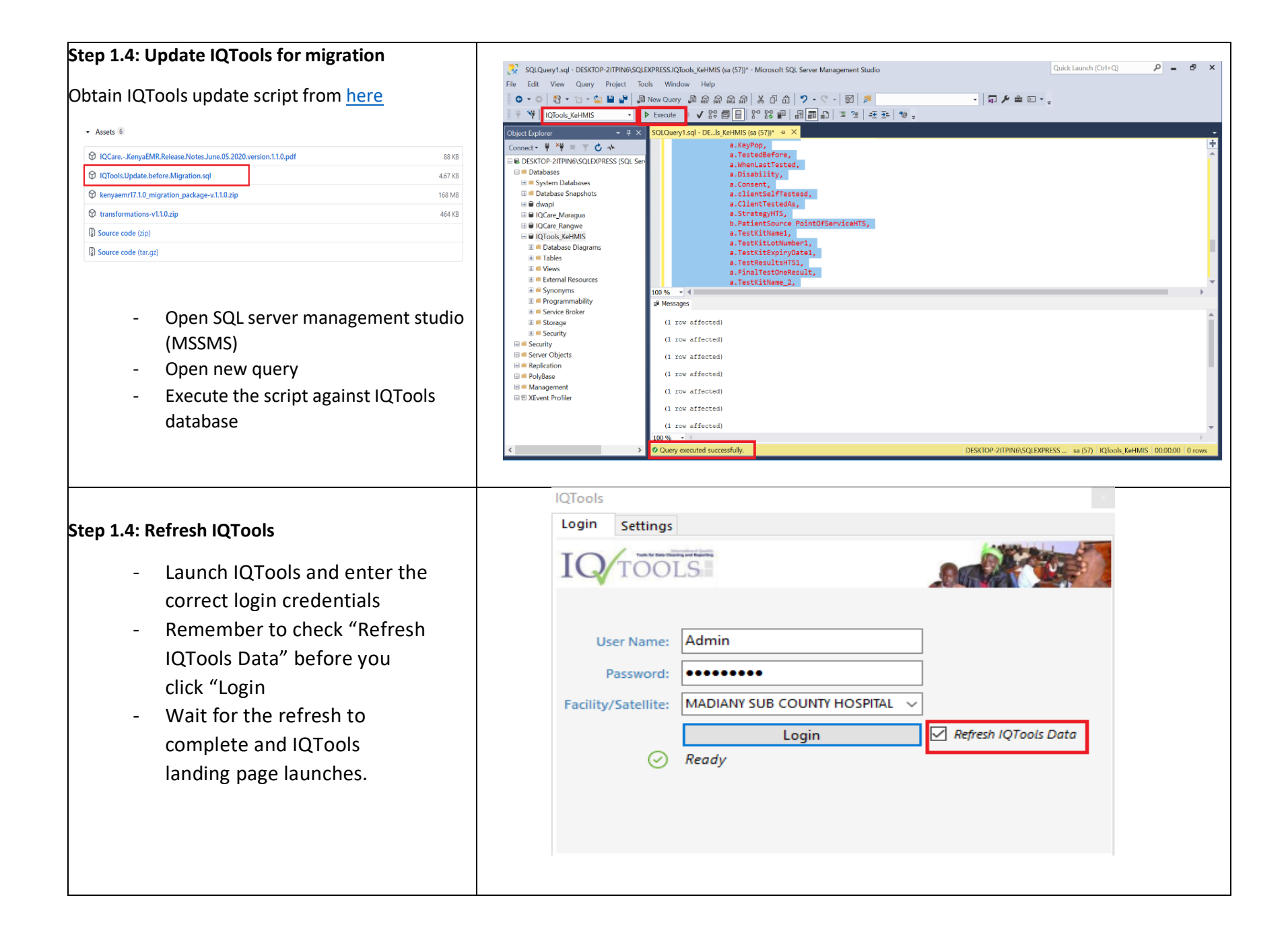

#### **Step 1.4: Upgrade DWAPI version**

It is imperative to upgrade DWAPI before uploading data to DWH. The valid migration DWAPI version is 2.4..8.2.

- Clear browser cache
- Locate "upgrade DWAPI" icon on the desktop and double click. This requires internet connectivity.
- Go through the process of upgrade till the end

#### **Alternatively.**

You can download the latest DWAPI version from [here](https://data.kenyahmis.org:444/client/downloads/dwapi.exe) and install.

#### **Step 1.5: Generate reports**

Generate the following reports:

- i. MoH 731
- ii. ART register
- iii. HTS Lab register
- iv. DATIM
- v. Any other report deemed important for validation.

**NB**: The reports should be stored safely for verification purposes after migration. An extra copy of the reports should be saved in an external drive for future reference.

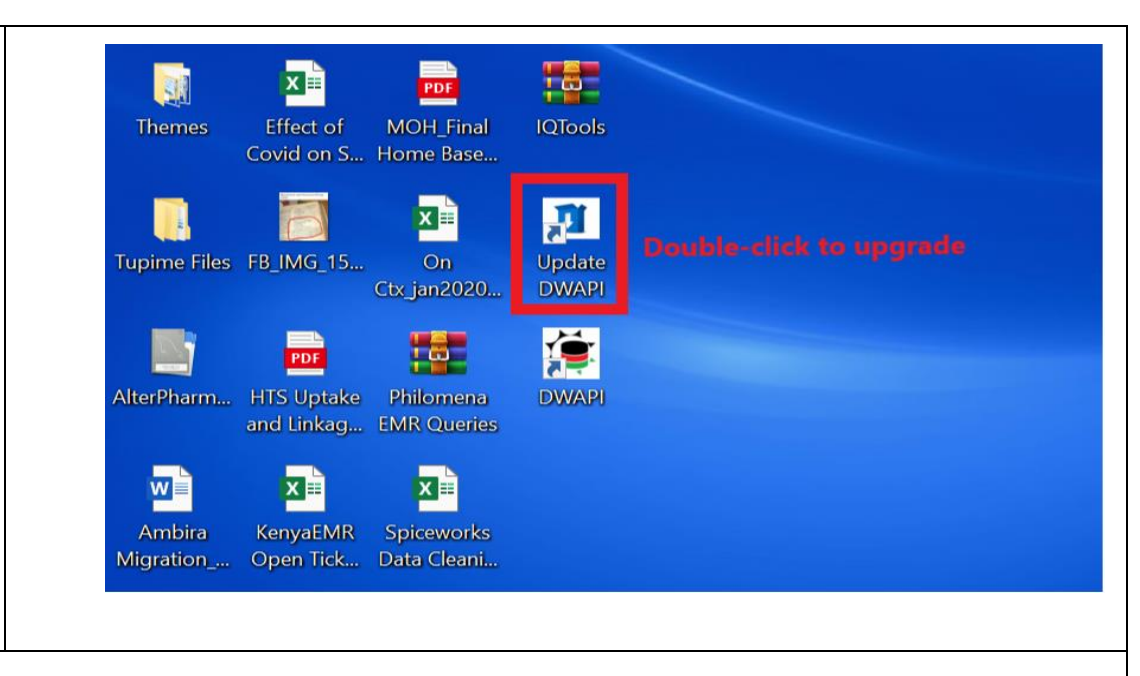

**Step 1.6: Upload data to DWH using DWAPI tool** Upload all the four dockets in DWAPI tool i.e. **OWAPI** - MPI  $\uparrow$  /  $\downarrow$ - C&T **Dashboard** Configuration - HTS  $\blacksquare$  Dockets  $\lambda$ **DWAPI Metrics** - Migration Care and Treatment Date Docket Activity Q Master Patient Index Loaded May 8, 2020, 2:45:24 PM 25 days ago Care and Treatment HIV Testing Services NB: Refer to the **DWAPI** data upload Care and Treatment Sent  $\geq$  Migration Services [SOP](https://drive.google.com/file/d/1l8YzKadxz7Z4a24dmeigjVoW05xOT6fs/view?usp=sharing) on how to upload data using the Hiv Testing Services Loaded May 7, 2020, 1:13:14 PM 26 days ago tool **Hiv Testing Services** Sent Mar 11, 2020, 2:30:12 PM 2 months ago Master Patient Index Loaded Sent Master Patient Index *Once you upload data via the DWAPI, you can*  **Migration Services** Loaded *then check your uploads from this migration*  **Migration Services** Sent *instance:* <https://spotstaging.kenyahmis.org/#/migration/>

## SECTION 2: MIGRATION

**Refer to IQCare – KenyaEMR migration Technical SOP [here](https://drive.google.com/file/d/18p-hHZTYshTeDHsFOC_re0u9-P5FCjiS/view?usp=sharing) for guidance on migration environment setup and process.**

### SECTION 3: POST-MIGRATION PHASE

#### **Assumptions in this phase:**

- *1. PDI is setup and data transformation completed successfully.*
- *2. KenyaEMR is setup and data importation completed successfully*
- *3. Default facility set in KenyaEMR*
- *4. ETL tables refreshed successfully*

#### *NB: Refer to IQCare- KenyaEMR migration technical SOP [here](https://drive.google.com/file/d/1xJXX5Ey4U8UbfCoRpcOtyKbACw4tV6iw/view?usp=sharing) for details on migration environment setup*

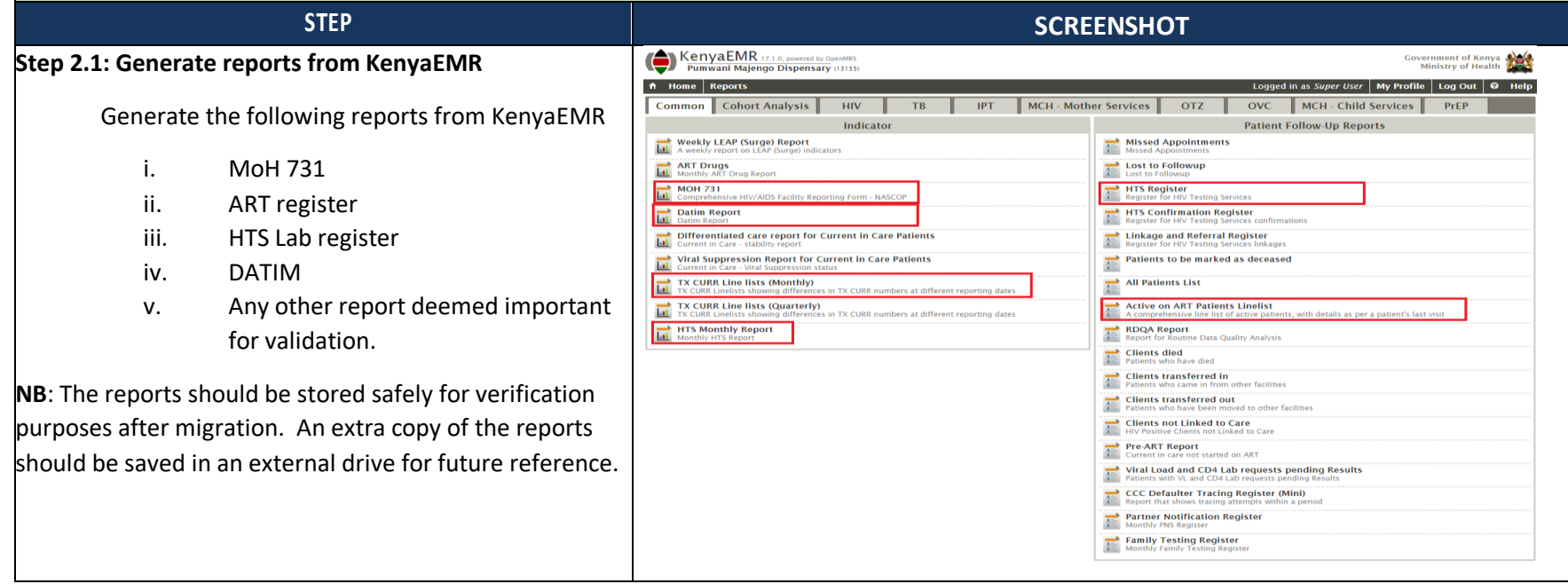

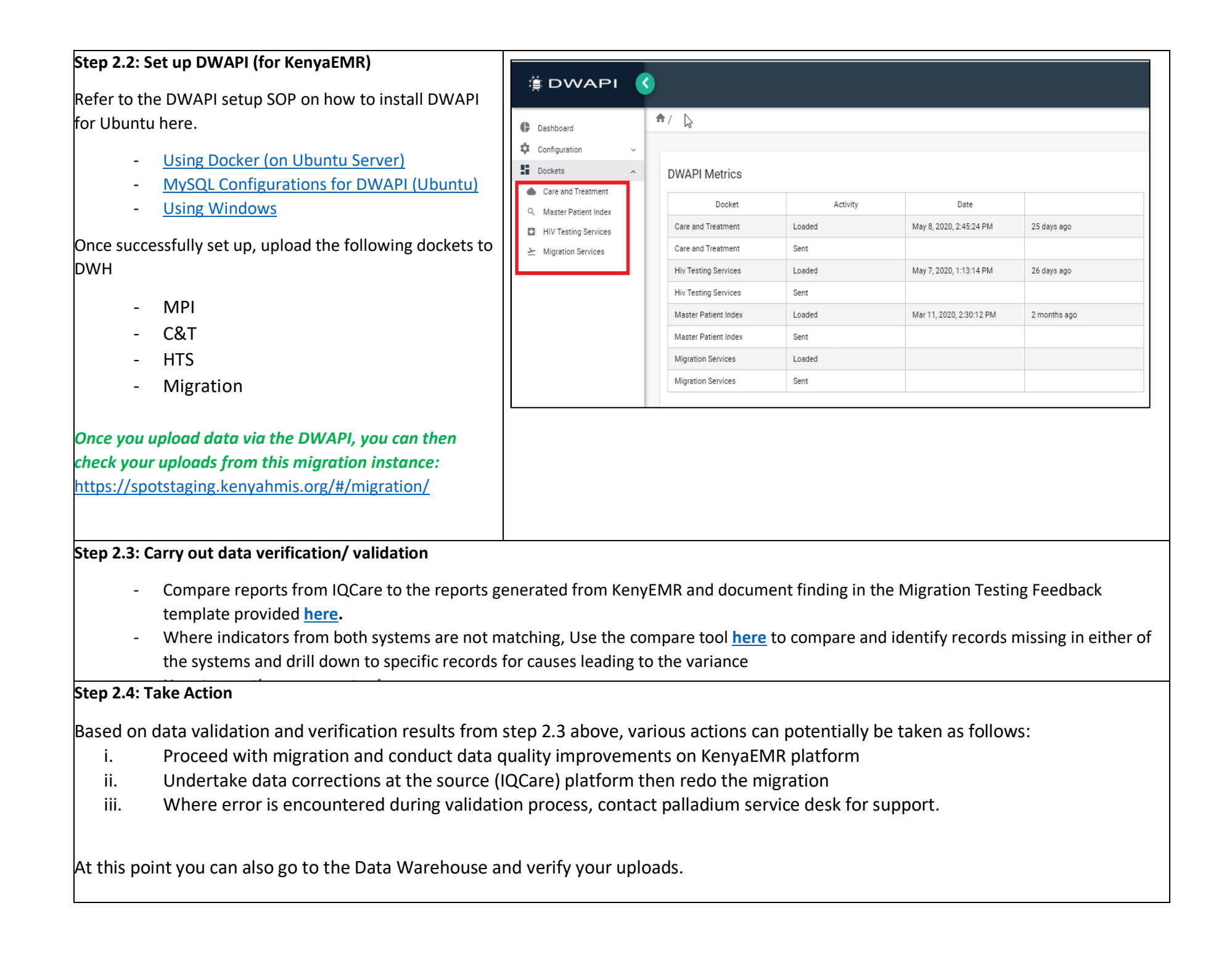